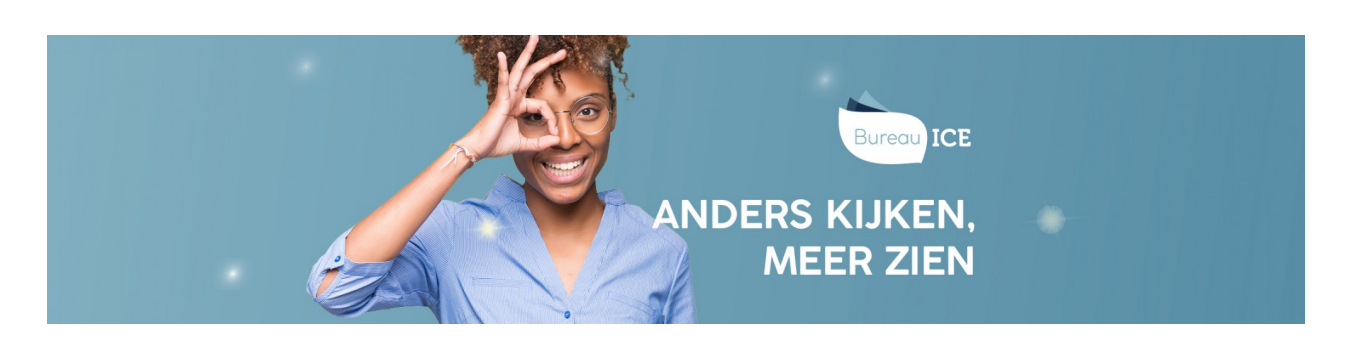

## BEOORDELAARSGROEPEN AANMAKEN

De instellings-, afdelings- en docentbeheerder kunnen beoordelaarsgroepen aanmaken in het Toetsplatform Taal. Ga hiervoor naar het tabblad 'Gebruikers>Groepen'. Klik op 'importeer groepen'.

Kies voor welke afdeling u de groep wilt maken en selecteer 'Beoordelaars' om aan te geven dat het een beoordelaarsgroep moet worden. In het tekstvak kunt u de groepsnaam invullen. U kunt ook meerdere groepen tegelijkertijd aanmaken. Vul de groepsnamen dan steeds op een nieuwe regel in het tekstvak in. Klik vervolgens op 'Importeer'.

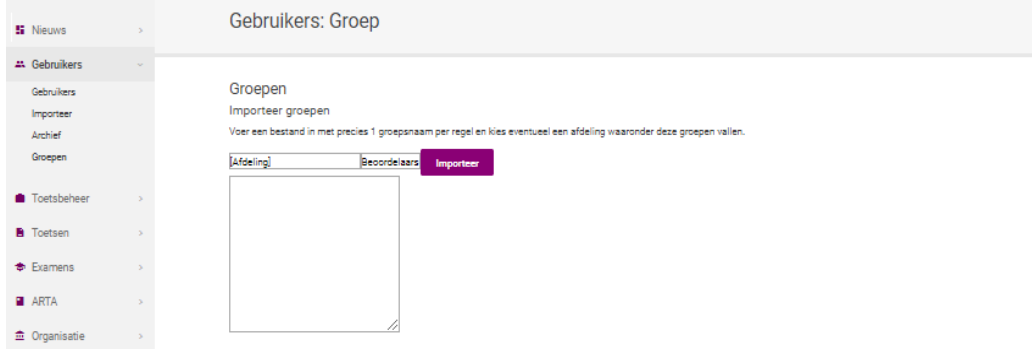

Vervolgens wordt u gevraagd om het importeren van de groep(en) te bevestigen. Als de groepsnaam al bestaat in het Toetsplatform Taal of niet gebruikt mag worden, dan krijgt u de melding dat deze groep niet wordt ingevoerd. Klik op 'Bevestig'. De groep(en) worden nu toegevoegd in het Toetsplatform Taal. U kunt nu beoordelaars koppelen aan de beoordelaarsgroep(en) in het menu 'gebruikers'.

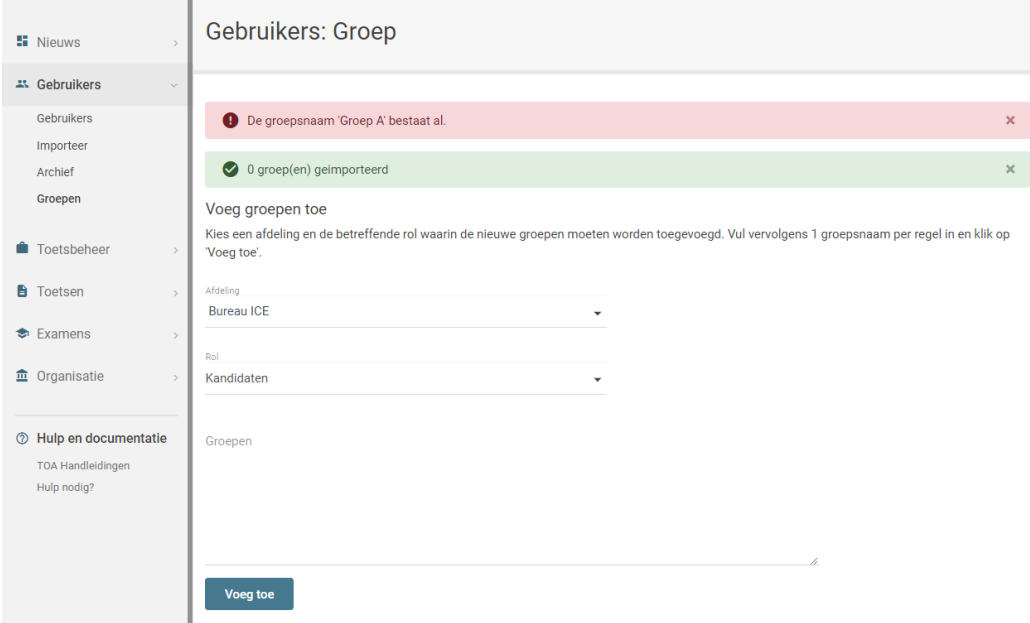

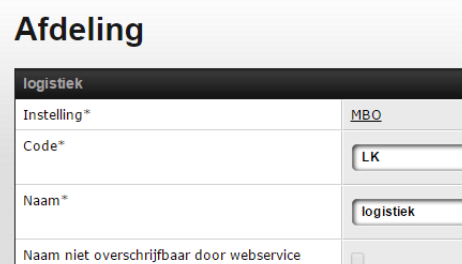

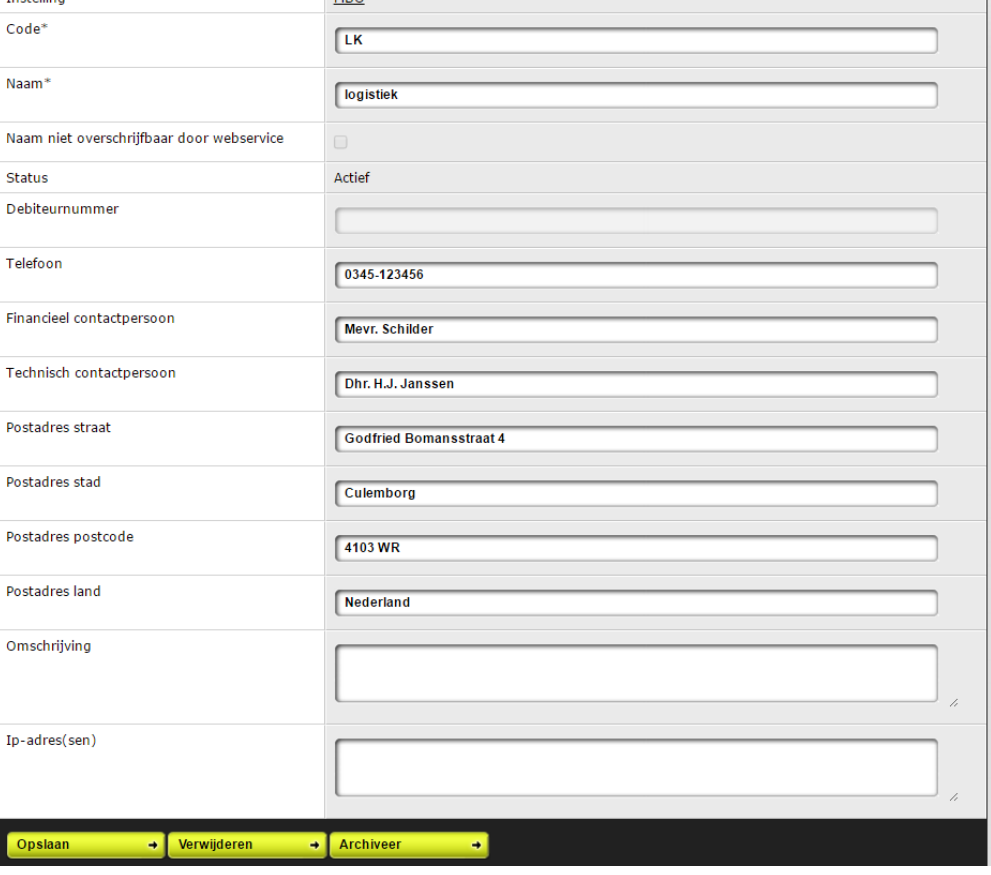